# **User Version**

# **Table of Contents**

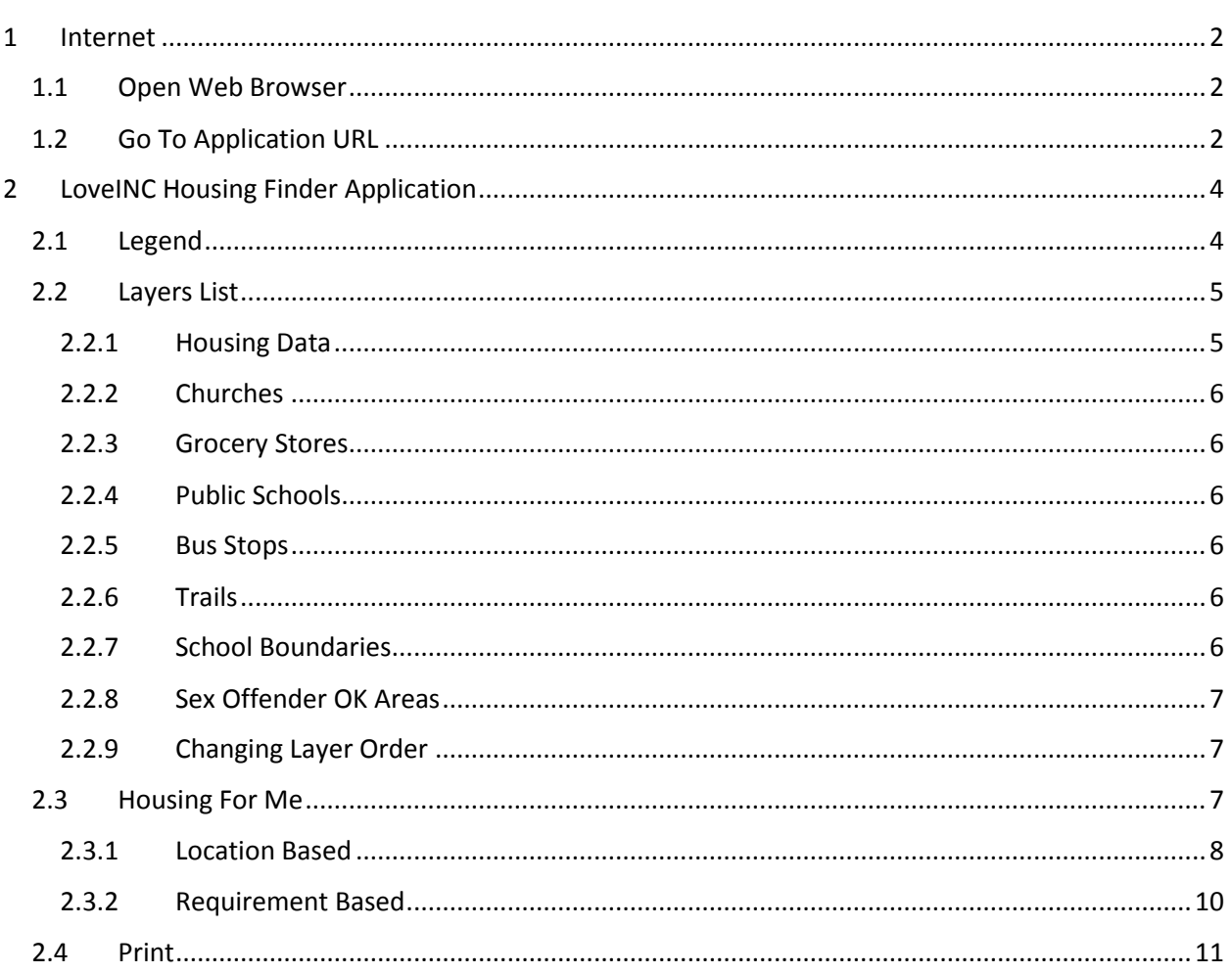

# <span id="page-1-0"></span>**1 INTERNET**

#### <span id="page-1-1"></span>**1.1 OPEN WEB BROWSER**

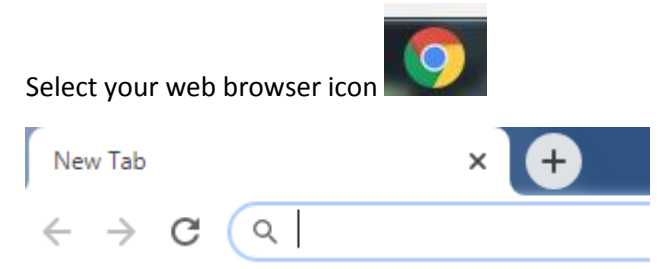

## <span id="page-1-2"></span>**1.2 GO TO APPLICATION URL**

Enter URL in web browser

## **<http://bit.ly/CurrentHousingList>**

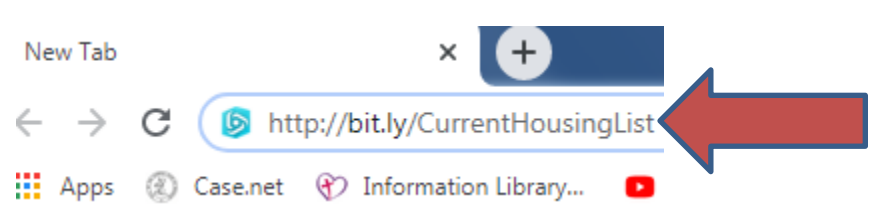

# <span id="page-3-0"></span>**2 LOVEINC HOUSING FINDER APPLICATION**

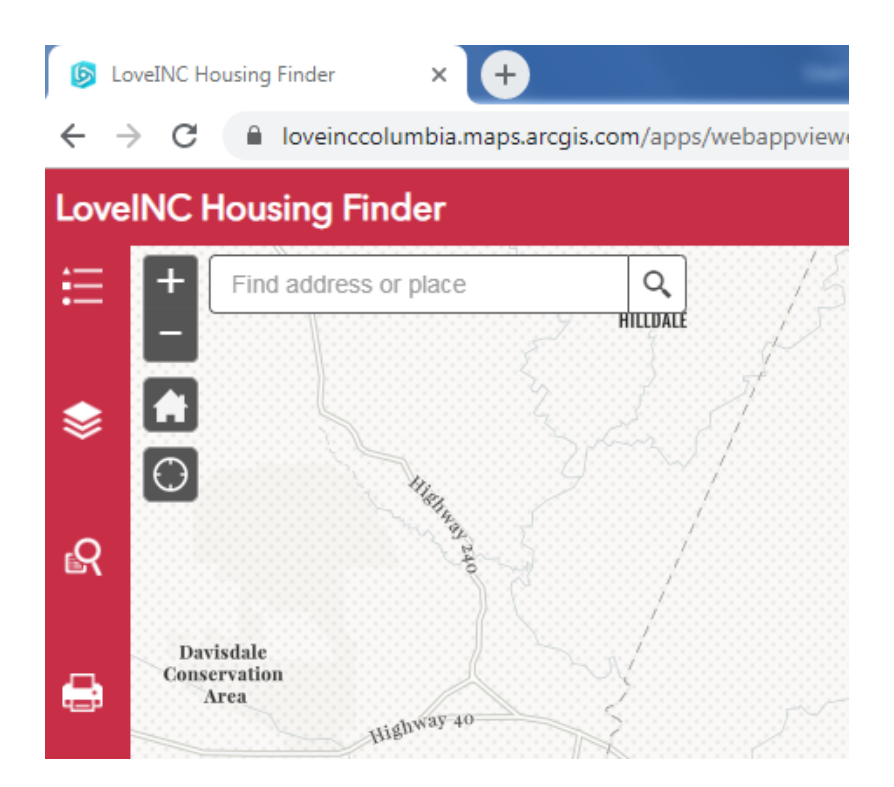

#### <span id="page-3-1"></span>**2.1 LEGEND**

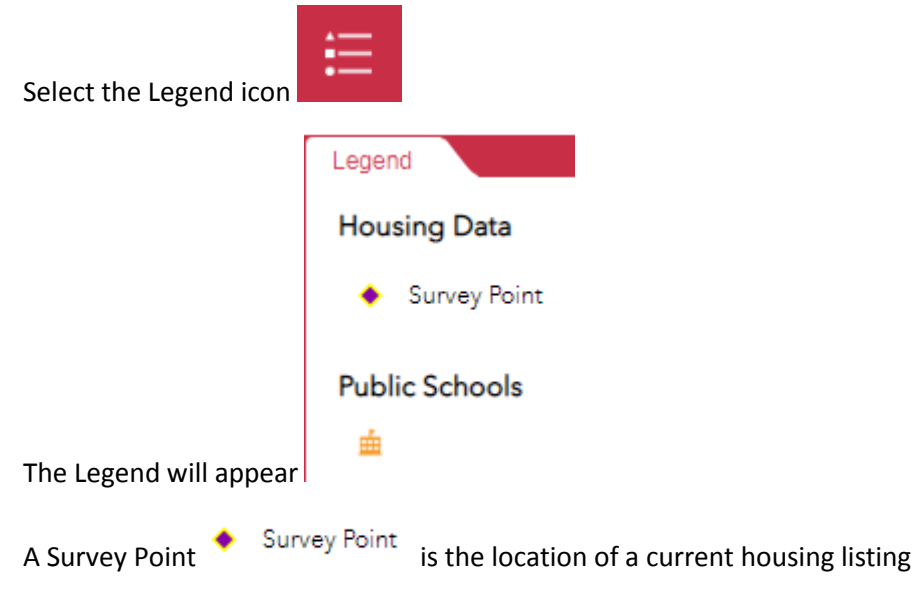

#### <span id="page-4-0"></span>**2.2 LAYERS LIST**

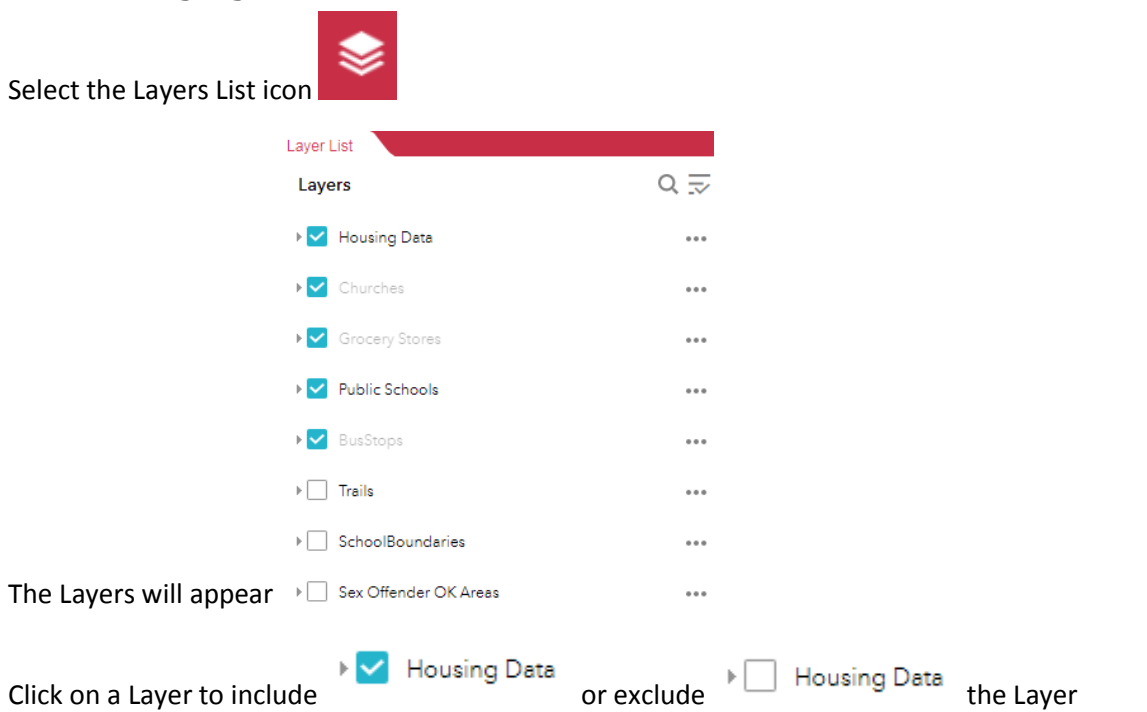

### <span id="page-4-1"></span>**2.2.1 Housing Data**

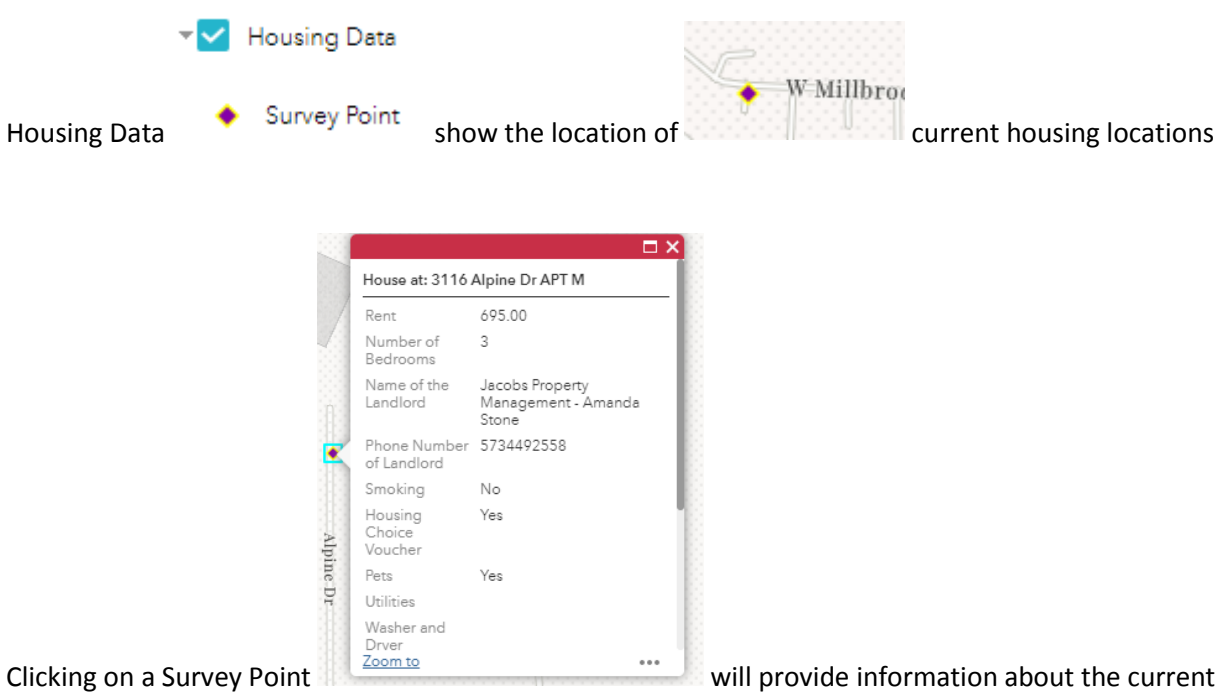

housing listing at that location

## <span id="page-5-0"></span>**2.2.2 Churches**

<span id="page-5-1"></span>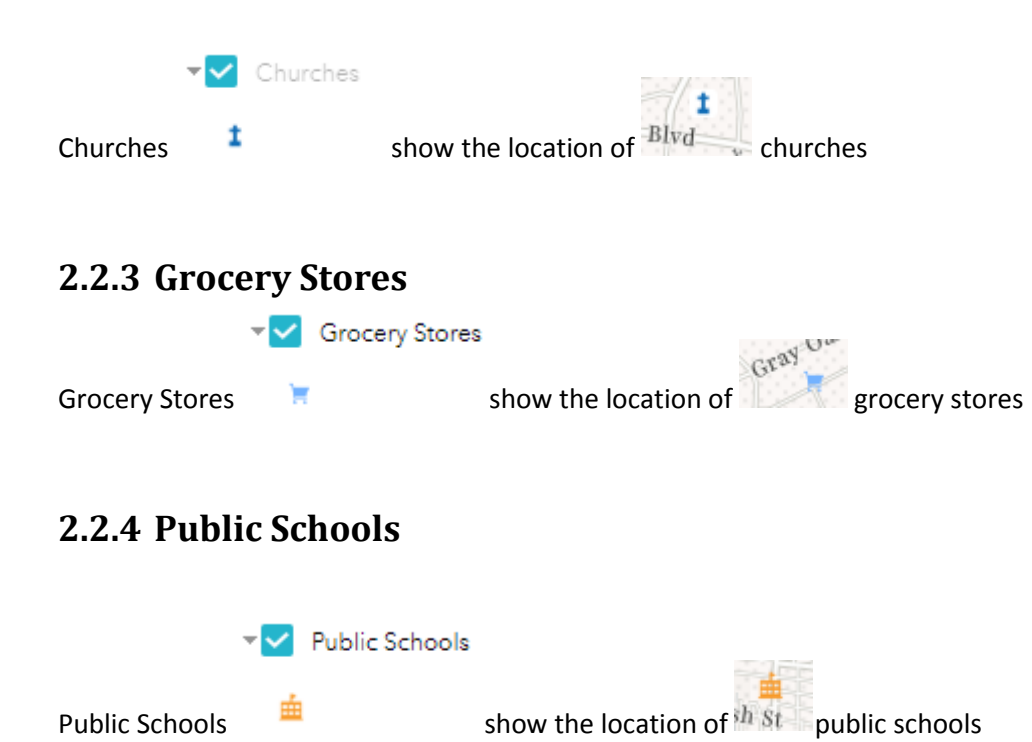

## <span id="page-5-3"></span><span id="page-5-2"></span>**2.2.5 Bus Stops**

The location for bus stops has been updated since changes were made to bus routes and Is currently accurate

<span id="page-5-5"></span><span id="page-5-4"></span>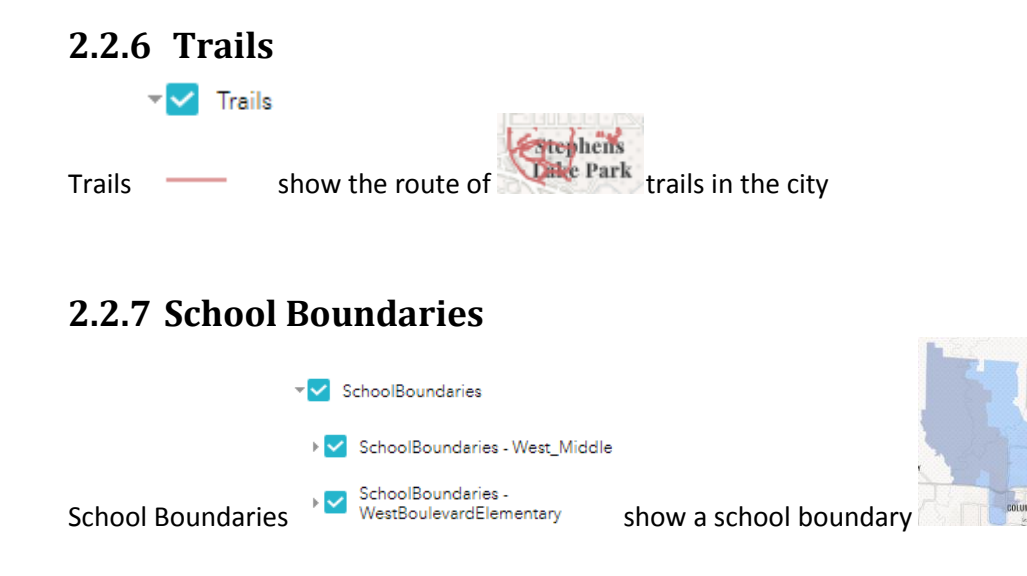

#### <span id="page-6-0"></span>**2.2.8 Sex Offender OK Areas**

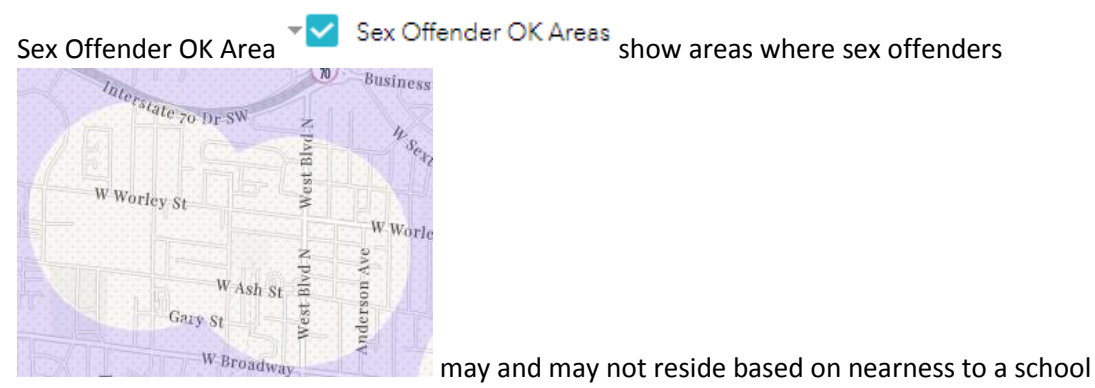

**NOTE:** These areas are approximate and should not be relied on for a final determination on the suitability of a current housing listing. For specific information about the suitability of a current housing listing contact the Boone County Sheriff's Department at (573) 875-1111

## <span id="page-6-1"></span>**2.2.9 Changing Layer Order**

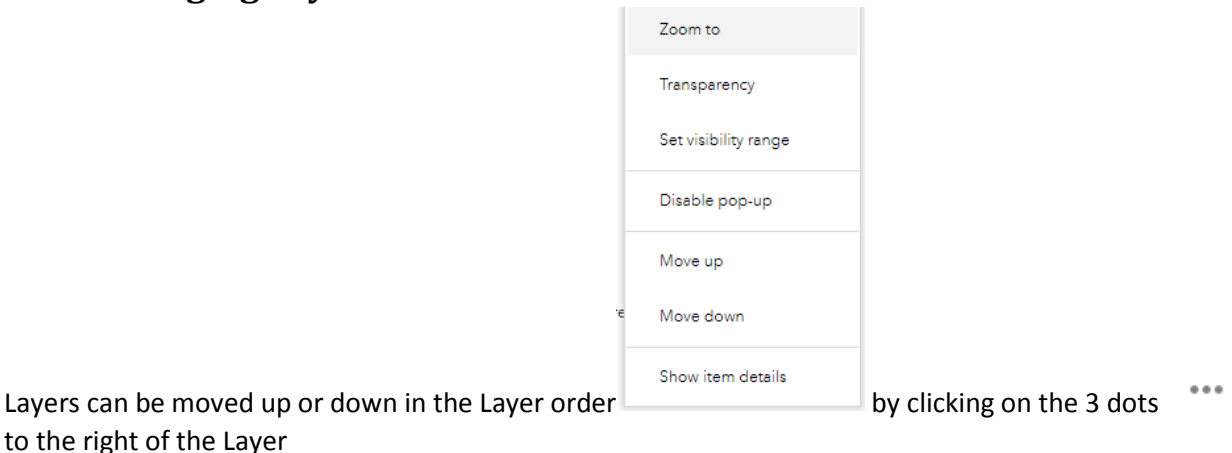

#### <span id="page-6-2"></span>**2.3 HOUSING FOR ME**

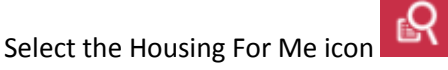

The Location Based and Requirement Based options will appear

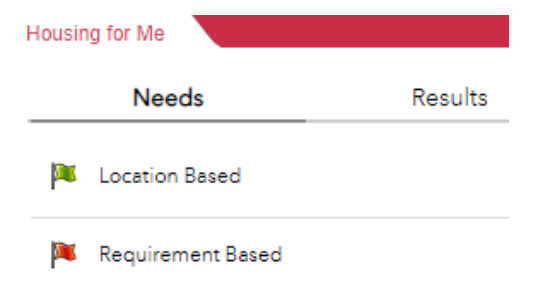

# <span id="page-7-0"></span>**2.3.1 Location Based**

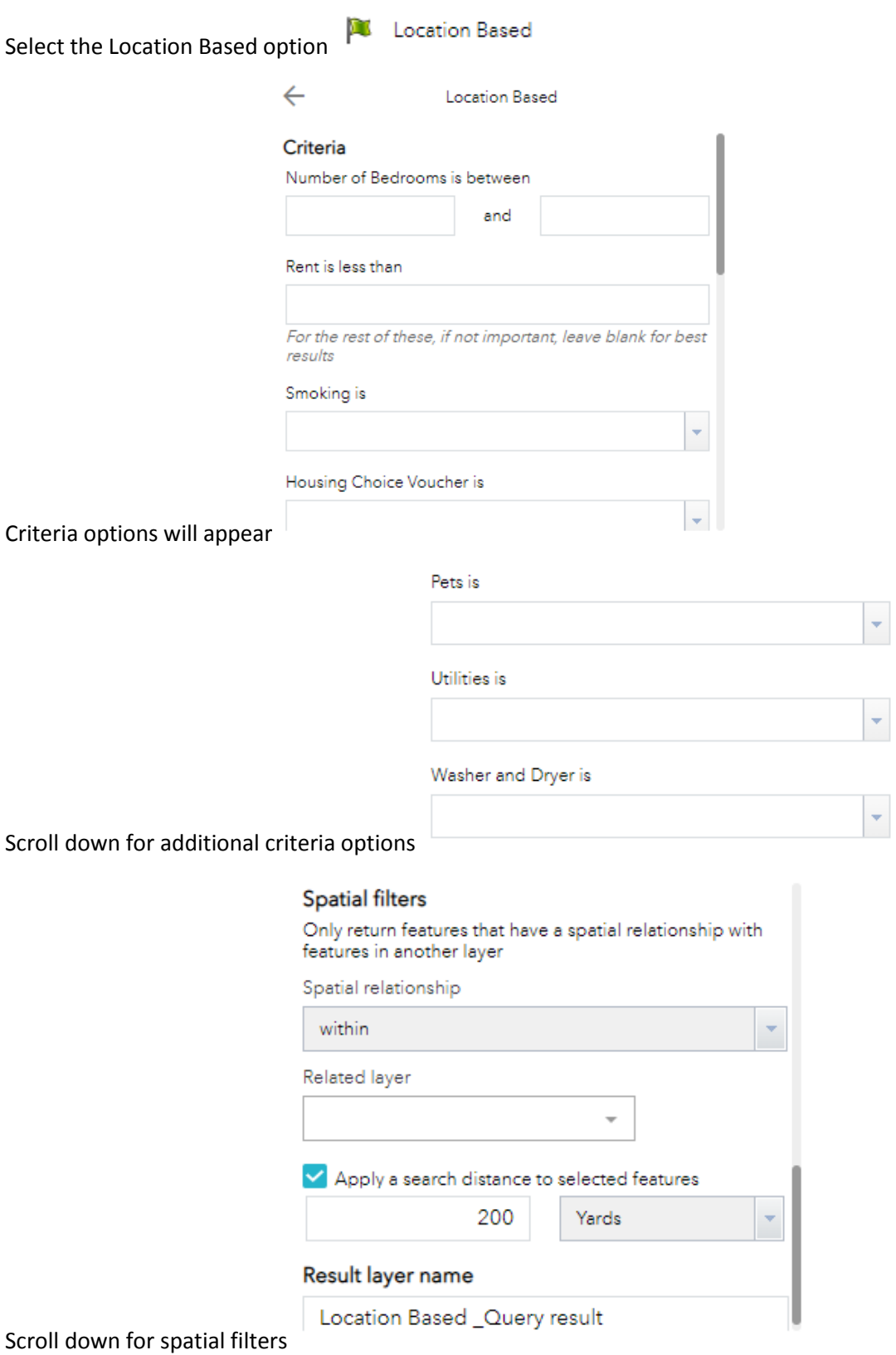

After entering the desired criteria click on Apply

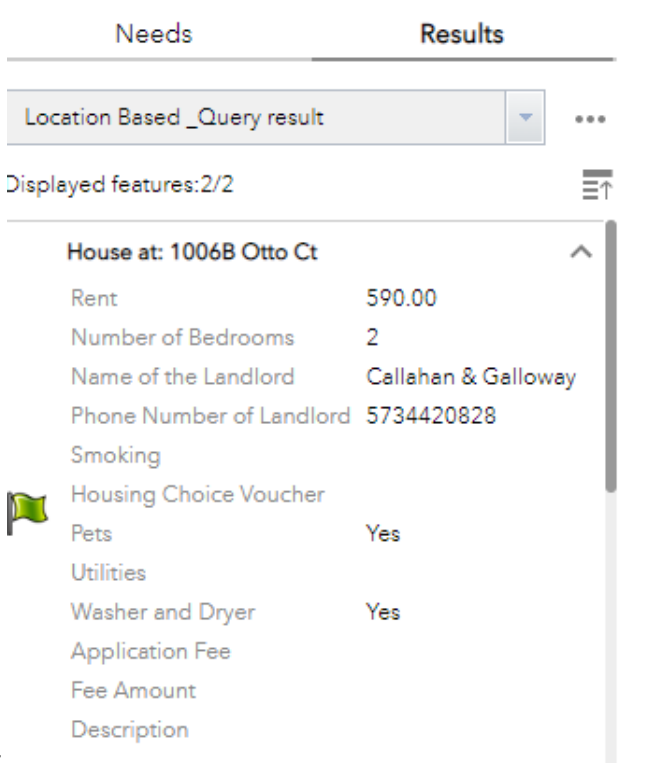

Apply

I  $\mathbf{H}$  $\overline{z}$  $\frac{1}{3}M$ 

 $18<sub>1</sub>$ Hitt

Results will appear

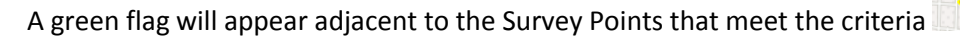

Clicking on the Survey Point adjacent to the green flag will produce information about the Survey Point

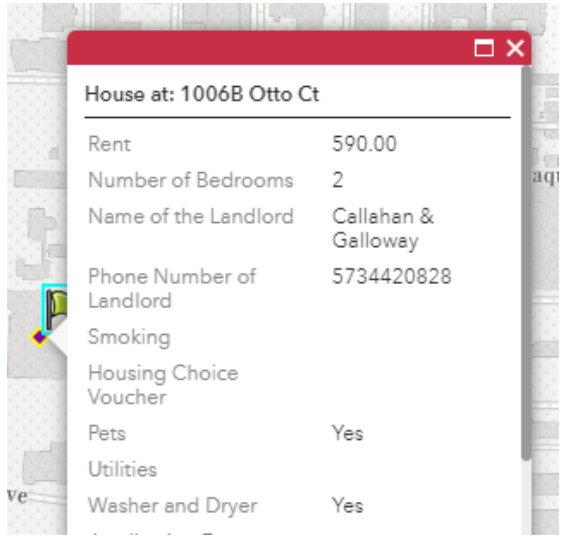

## <span id="page-9-0"></span>**2.3.2 Requirement Based**

**NOTE:** Requirement Based is the same as Location Based but does not include spatial filters

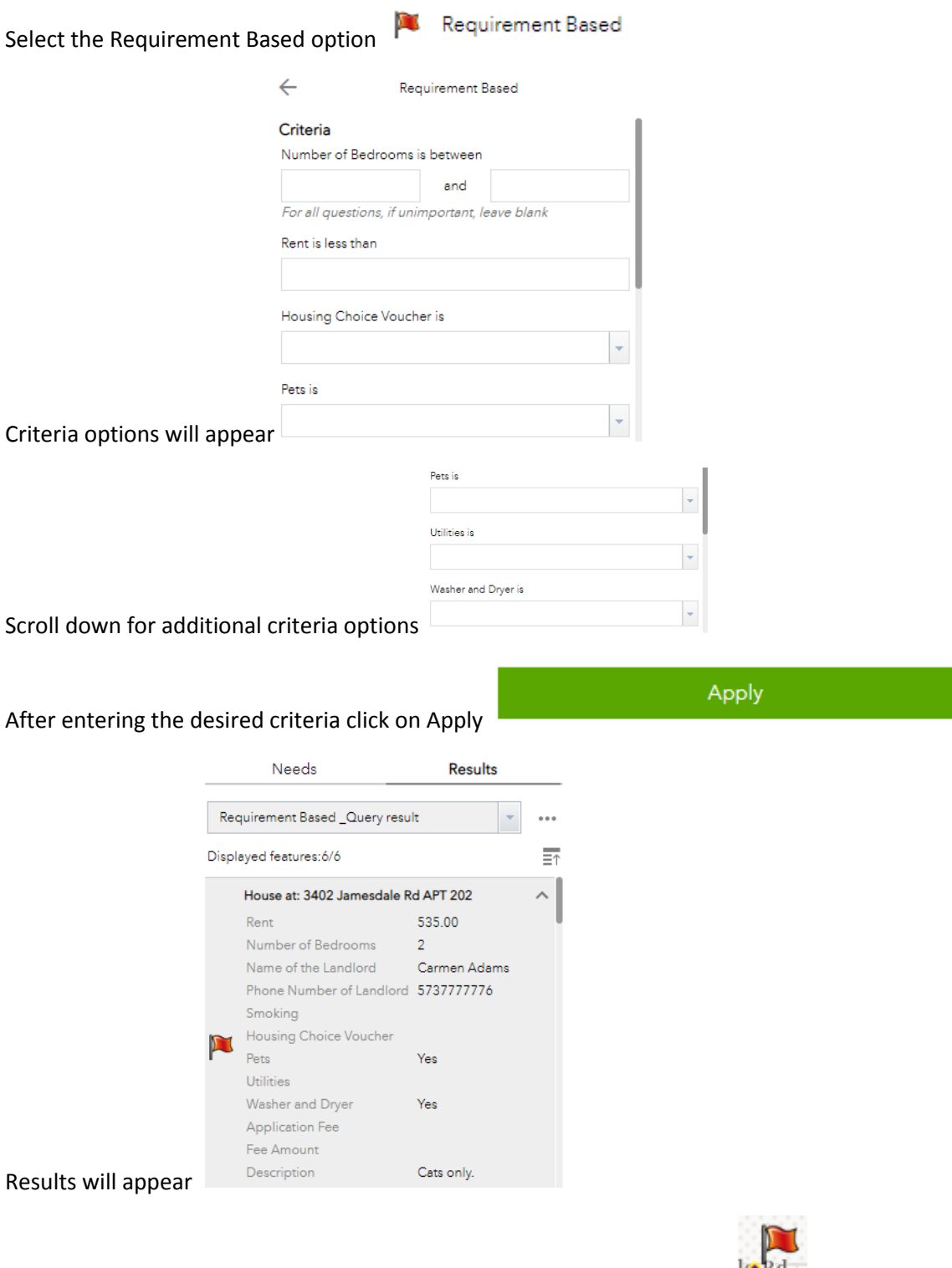

A red flag will appear adjacent to the Survey Points that meet the criteria **Folker** 

Clicking on the Survey Point adjacent to the red flag will produce information about the Survey Point

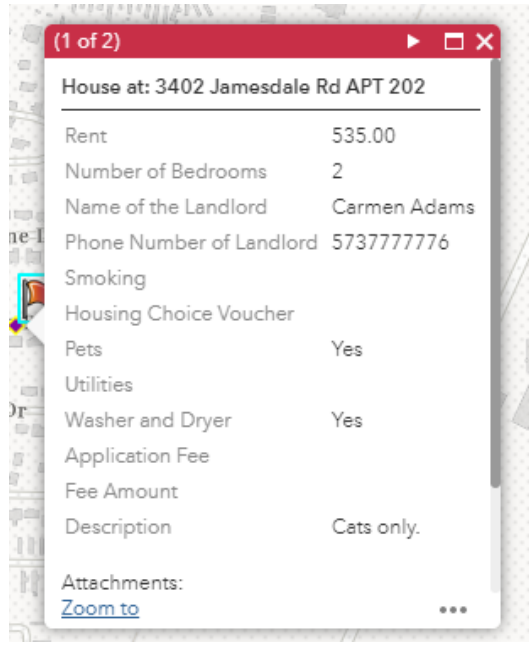

#### <span id="page-10-0"></span>**2.4 PRINT**

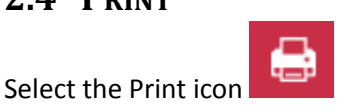

The Location Based and Requirement Based options will appear

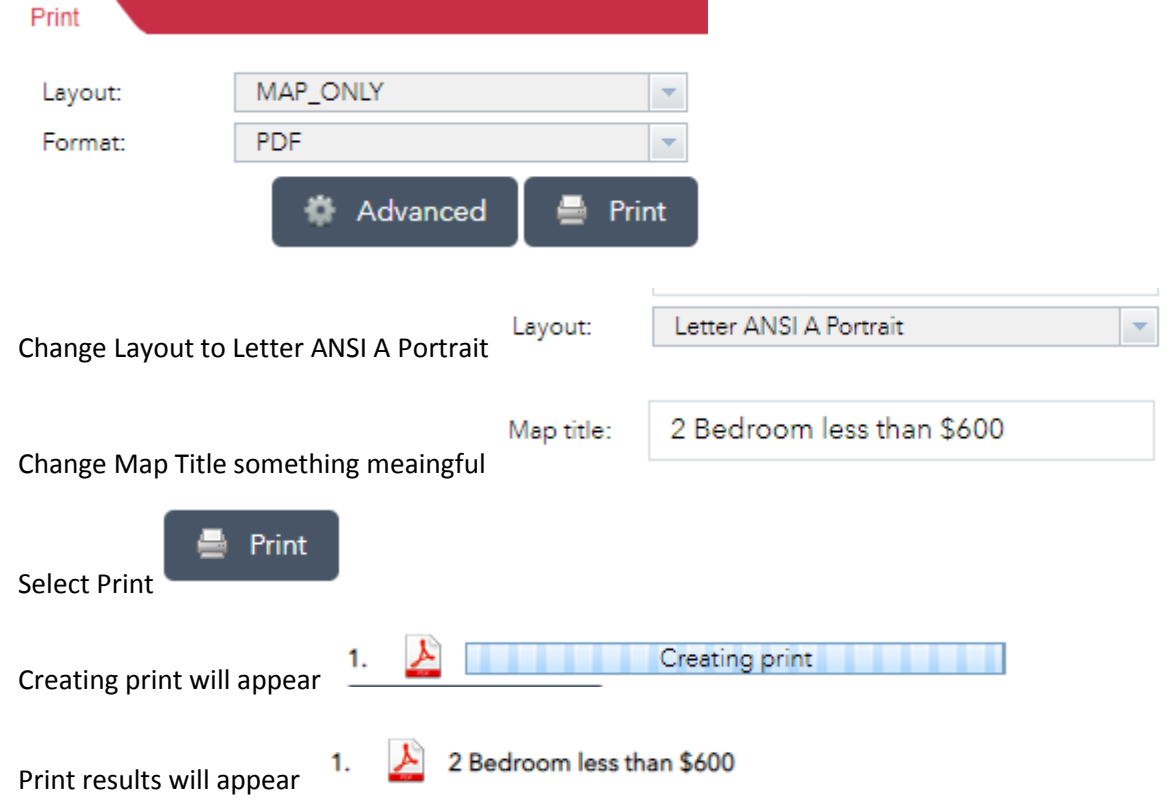

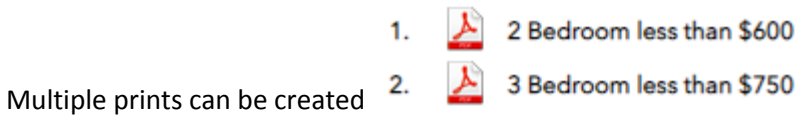

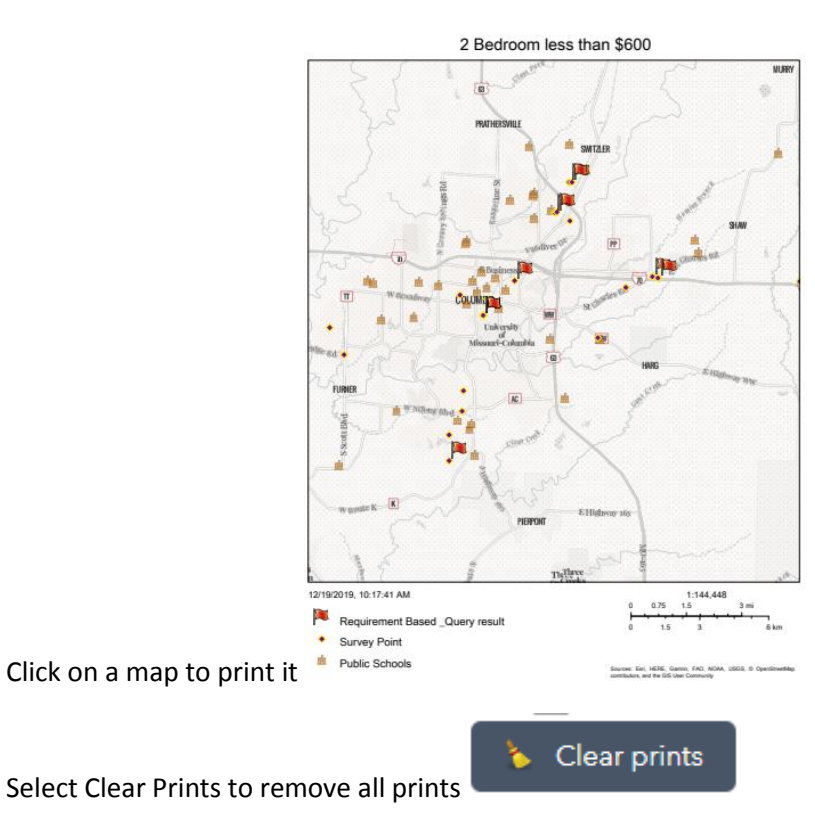

**NOTE:** This will remove **ALL** prints